# Salesforce AppExchange, Salesforce Apps – appexchange.salesforce.com

If you are not familiar with Salesforce AppExchange, let me explain about AppExchange. So what is Salesforce AppExchange? Salesforce AppExchange is a business app store hosted by [Salesforce.com](https://www.tutorialkart.com/salesforce/what-is-salesforce/) for Salesforce users to enhance business requirements.

# What is Salesforce AppExchange?

**Salesforce AppExchange** is a marketplace for Salesforce apps where user's can find, try out and install

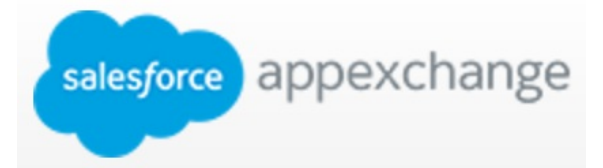

In AppExchange thousands of Salesforce apps are available which can be provided for free and some of theme are paid apps. The Apps present in Appexchange

[applications](https://www.tutorialkart.com/salesforce/how-to-create-an-app-in-salesforce/) built using Force.com.

are termed as third party apps and Salesforce.com do not provide support for them. In addition, there are some sample apps provided by Salesforce Labs. Salesforce Labs does not support the apps it posts on the AppExchange, but offers many examples of Salesforce features that help[administrators](https://www.tutorialkart.com/salesforce-tutorials/salesforce-administrator/) learn how to use those features.

## How to reach Salesforce AppExchange?

Salesforce AppExchange can be used athttps://appexchange.salesforce.com. In this marketplace, thousands of Applications grouped by category. It is easy to find the relevant app that can extend the features of our Salesforce organization.

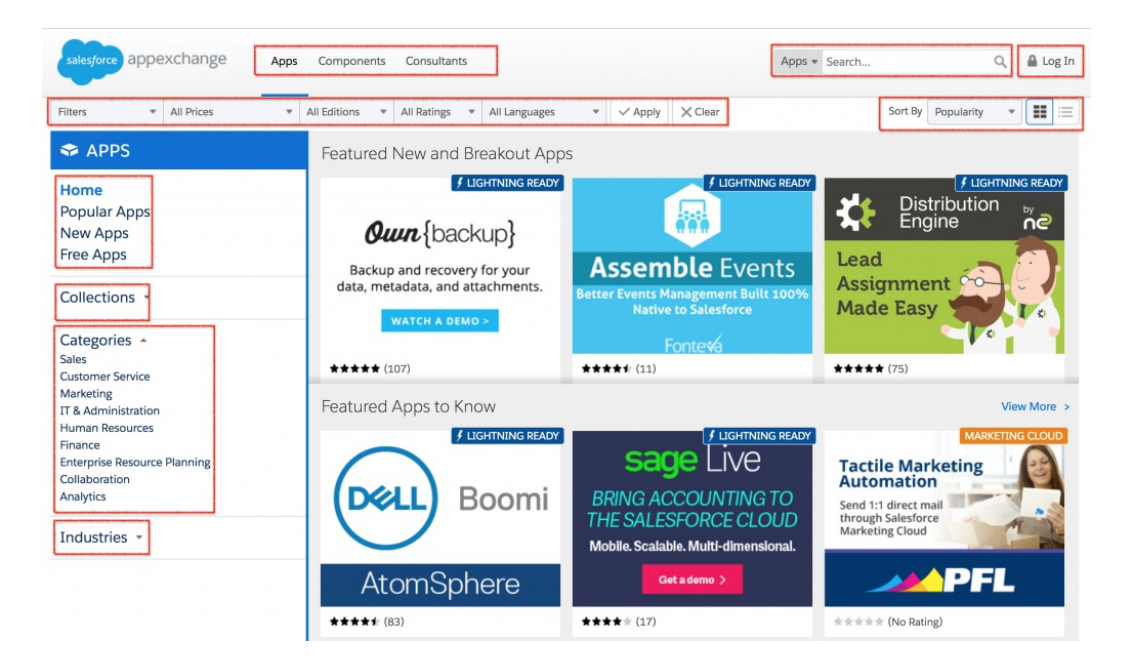

As shown above, we find many feature and option to search our favourite app in AppExchange. You will see many apps in Salesforce AppExchange, enter a keyword in the search textbox. By default, we use Search option for Apps but can also search for Components, Consultants, [Developers](https://www.tutorialkart.com/salesforce-tutorials/salesforce-developer-tutorials/) and Jobs.

To find an app related to the "**Dashboard**" in AppExchange, type dashboard in the search textbox. You will get

many dashboard apps built by Salesforce Labs, these Salesforce apps can be downloaded and installed for free, and from Salesforce partners.

Note: Before installing Apps in Salesforce instance, it is good practice to always try in a Sandbox *before deploying an app on the production environment. For the app you installed from Salesforce AppExchange, you can choose to uninstall it without causing any problems for the rest of your Salesforce organization.*  $\Box$ 

### *A few dashboard apps built by Salesforce Labs are as follows:*

- 1. Salesforce CRM Dashboard.
- 2. Sales Activity Dashboard
- 3. Chatter Usage Dashboards
- 4. Salesforce1 Adoption [Dashboard](https://www.tutorialkart.com/salesforce-dashboard-learn-salesforce-dashboard-tutorial/) and [Reports](https://www.tutorialkart.com/salesforce-reports-creating-different-salesforce-reports/)

As you know, a dashboard is supported by reports behind the scenes, so when you install any of these apps, it will include the reports needed as the data source. If the standard presentations of dashboards or data filters or groupings do not match your organization, you can easily modify and save them as new reports and dashboards.

# How to publish an App in Salesforce AppExchange?

To publish an App in Salesforce AppExchange or to start building a listing, you must log in to partner community and follow the steps given below.

- 1. If you want to list an app or component, you must connect your package organization to Salesforce AppExchange.
- 2. Now create a provider profile.
- 3. Review tips for creating a listing.
- 4. Create a listing.
- 5. Now submit the package for security review.
- 6. After the app is approved , publish your app on Salesforce AppExchange.

## Salesforce AppExchange general Questions.

- What is the purpose of the Salesforce **AppExchange Marketplace**? (Select all that apply):
	- Administrators can download and customize pre-built reports and [dashboards.](https://www.tutorialkart.com/salesforce/salesforce-reports-dashboards-overview/)
	- Sales users can install add-ins to synchronize the Contacts and Calendar entries in their desktop email apps with Salesforce.
	- Partners can share and link opportunities to collaborate on sales deals.
	- Salesforce customers can share and install apps published by third-party developers and system integrators.

**Answer : a**) Administrators can download and customize pre-built reports and dashboards and **d**) Salesforce customers can share and install apps published by third-party developers and system integrators.

- What are the package types found in the Salesforce **AppExchange Marketplace**? (Select all that apply):
	- **Mass Delete.**
- **Managed.**
- Sales.
- Unmanaged.
- **Marketing.**

**Answer** : **b**) Managed and **d**) Unmanaged. Managed Package Types are packages that may continue to be managed by the publishing developers and the package contents are not visible or editable. Unmanaged packages are not managed by the publishing developers and the package contents are visible and editable.

# Home : Salesforce Admin Tutorials

⊩ Salesforce [Administration](https://www.tutorialkart.com/salesforce-tutorial/salesforce-administrator/)

Section 1 : Getting Started

- ⊩ What is [Salesforce.com](https://www.tutorialkart.com/salesforce/what-is-salesforce/)
- ⊩ What is [login.Salesforce.com](https://www.tutorialkart.com/login-salesforce-login-salesforce-com-salesforce-sign-in/)
- ⊩ Enabling Caching and [Automcomplete](https://www.tutorialkart.com/salesforce/enable-caching-and-autocomplete-on-sfdc-login-page/) at Salesforce login
- ⊩ [Overview](https://www.tutorialkart.com/salesforce/difference-between-erp-and-crm-salesforce-crm/) of ERP and CRM
- ⊩ What is Cloud [Computing](https://www.tutorialkart.com/salesforce/what-is-cloud-computing/)
- ⊩ Why [Salesforce](https://www.tutorialkart.com/salesforce/why-salesforce-crm-is-1-on-demand/) CRM is #1 on Demand

## Section 2 : Designing your Data Model

Section 3 : Building your Data Model

⊩ Understanding [Salesforce.com](https://www.tutorialkart.com/salesforce/navigating-salesforce-com-application/) application

- ⊩ How to [create](https://www.tutorialkart.com/salesforce/how-to-create-an-app-in-salesforce/) an App in SFDC?
- ⊩ How to create [custom](https://www.tutorialkart.com/salesforce/how-to-create-salesforce-custom-objects/) object in SFDC
- ⊩ Creating fields using different field types in [Salesforce.com](https://www.tutorialkart.com/salesforce/creating-salesforce-custom-fields/)
- ⊩ Overview on Salesforce Object [Relationships](https://www.tutorialkart.com/salesforce/salesforce-object-relationships-master-detail-lookup/)
- ⊩ How to create Master Detail [relationship](https://www.tutorialkart.com/salesforce/how-to-create-master-detail-relationship-in-salesforce/) in SFDC?
- ⊩ Cannot create Master Detail [Relationship?](https://www.tutorialkart.com/salesforce/cannot-create-master-detail-relationship/)
- ⊩ How to create Lookup relationship in [salesforce.com?](https://www.tutorialkart.com/salesforce/how-to-create-lookup-relationship-in-salesforce/)
- ⊩ How to create Many to Many [Relationship](https://www.tutorialkart.com/salesforce/how-to-create-many-to-many-relationship-mm/) in Salesforce?
- ⊩ What is [Schema](https://www.tutorialkart.com/salesforce/salesforce-schema-builder-schema-builder-salesforce/) Builder

## Section 4 : Implementing Business Logics

- ⊩ What is a [Formula](https://www.tutorialkart.com/salesforce/create-formula-field-salesforce/) Filed?
- ⊩ What are Cross Object [Formulas?](https://www.tutorialkart.com/salesforce/salesforce-cross-object-formula-field/)
- ⊩ What are [Validation](https://www.tutorialkart.com/salesforce/validation-rules-salesforce/) Rules?
- ⊩ Roll up [Summary](https://www.tutorialkart.com/salesforce/salesforce-rollup-summary-field/) Fields

### Section 5 : Setting up User Interface

⊩ Page Types and Page [Elements](https://www.tutorialkart.com/salesforce/page-types-page-elements-salesforce/)

- ⊩ What are page [Layouts?](https://www.tutorialkart.com/salesforce/create-edit-assign-a-new-page-layouts-in-salesforce/)
- ⊩ Home page layouts and [components](https://www.tutorialkart.com/salesforce/home-page-layout-in-salesforce/)
- ⊩ Why [Documents](https://www.tutorialkart.com/salesforce/salesforce-documents-tab-inserting-logo-salesforce-tutorials/) are used in Salesforce
- ⊩ List [Views](https://www.tutorialkart.com/salesforce/creating-custom-list-views-in-salesforce/)

### Section 6 : Customizing Standard Salesforce Application

#### ⊩ How to Customise Standard Salesforce [application](https://www.tutorialkart.com/salesforce/how-to-customize-standard-salesforce-application/)

### Section 7 : Salesforce Security Model

⊩ Overview on [Salesforce](https://www.tutorialkart.com/salesforce/salesforce-security-model-admin-tutorials/) security Model

⊩ How to [create](https://www.tutorialkart.com/salesforce/how-to-create-new-user-in-salesforce/) New Users in SFDC?

⊩ What is [SAML?](https://www.tutorialkart.com/salesforce/what-is-saml-security-assertion-markup-language/)

⊩ Public groups in [Salesforce](https://www.tutorialkart.com/salesforce/how-to-create-public-groups-in-salesforce/)

⊩ Role Hierarchies in [Salesforce.com](https://www.tutorialkart.com/salesforce/role-hierarchies-creating-role-hierarchies-in-salesforce/)

⊩ How to create and [manage](https://www.tutorialkart.com/salesforce/profiles-salesforce-salesforce-profiles/) Profiles

⊩ What is Field Level [Security?](https://www.tutorialkart.com/salesforce/salesforce-security-field-level-security-admin-tutorials/)

⊩ How to use [Permission](https://www.tutorialkart.com/salesforce/difference-between-profiles-and-permission-sets-in-salesforce/) Sets?

⊩ Control Record visibility using [Organisation](https://www.tutorialkart.com/salesforce/organization-wide-default-owd-sharing-settings-in-salesforce/) wide Defaults

⊩ Control Record visibility using Role [Hierarchy](https://www.tutorialkart.com/salesforce/role-hierarchies-creating-role-hierarchies-in-salesforce/)

⊩ Control Record [visibility](https://www.tutorialkart.com/salesforce/sharing-rules-salesforce-salesforce-security/) using Sharing Rules

⊩ What are Record Types and how can we [configure](https://www.tutorialkart.com/salesforce/salesforce-record-type-salesforce-help-training/)

⊩ What are Page Types and page [Elements](https://www.tutorialkart.com/salesforce/page-types-page-elements-salesforce/)

#### Section 8 : Data Management

⊩ Different Data [Management](https://www.tutorialkart.com/salesforce/data-management-tools-in-salesforce/) Tools

⊩ How to install Apex Data Loader in macOS and [Windows](https://www.tutorialkart.com/salesforce/salesforce-data-loader-salesforce-help-training/)

⊩ How to Insert a record using Apex Data [Loader](https://www.tutorialkart.com/salesforce/inserting-a-record-using-apex-data-loader/)

⊩ How to Update and Insert [records](https://www.tutorialkart.com/salesforce/data-loader-upsert-updating-and-inserting-a-record/) Apex Data Loader

⊩ How to Delete and Export [records](https://www.tutorialkart.com/salesforce/deleting-and-exporting-records-using-data-loader-salesforce/) Apex Data Loader

## Section 9 : Salesforce.com Audit

⊩ Field History [Tracking](https://www.tutorialkart.com/salesforce/how-to-enable-field-history-tracking-in-salesforce/)

⊩ [Setup](https://www.tutorialkart.com/salesforce/auditing-salesforce-org-audit-trail-field-history-tracking/) Audit Trail

Section 10 : Automate Business Process

⊩ How to create New Email Template in [Salesforce](https://www.tutorialkart.com/salesforce/creating-new-salesforce-email-templates/)

⊩ [Salesforce](https://www.tutorialkart.com/salesforce/salesforce-workflow-rules-salesforce-workflow-examples/) Workflow Rules Overview

⊩ Creating Workflow rules with Rule Criteria & [Workflow](https://www.tutorialkart.com/salesforce/salesforce-workflow-actions-tasks-email-alert-field-update/) actions

⊩ [Configuring](https://www.tutorialkart.com/salesforce/salesforce-approval-process-approval-process-salesforce/) Approval Process

⊩ [Assignment](https://www.tutorialkart.com/salesforce/salesforce-lead-assignment-rules/) rules for Leads and Cases

#### Section 11 : Reports and Dashboards

⊩ What is a report in [Salesoforce](https://www.tutorialkart.com/salesforce-reports-creating-different-salesforce-reports/) and how we create them?

⊩ Salesforce Reports and [Dashboards](https://www.tutorialkart.com/salesforce/salesforce-reports-dashboards-overview/) Overview

⊩ How to use report [builder?](https://www.tutorialkart.com/salesforce/how-to-use-salesforce-report-builder/)

⊩ How to create [Summary](https://www.tutorialkart.com/salesforce/summary-reports-in-salesforce/) reports?

⊩ How to create matrix [reports?](https://www.tutorialkart.com/salesforce/creating-salesforce-matrix-report-summarize-report-data/)

⊩ How to create salesforce Dashboard, Different Dashboard [Components,](https://www.tutorialkart.com/salesforce-dashboard-learn-salesforce-dashboard-tutorial/) Customizing Dashboard Components, How to create Dynamic Dashboard in Salesforce, Deleting and Printing Salesforce Dashboards

⊩ Creating Dashboards with Dashboard [Components](https://www.tutorialkart.com/salesforce-dashboard-learn-salesforce-dashboard-tutorial/) for Tabular and Joined Reports

#### Section 12 : Salesforce Service Cloud

⊩ Overview on [Salesforce](https://www.tutorialkart.com/salesforce/what-is-salesforce-service-cloud-definition-features/) Service Cloud

Section 13 : Portal and Sites

Section 14 : AppExchange

⊩ What is Salesforce [AppExchange.](https://www.tutorialkart.com/salesforce/salesforce-appexchange-salesforce-app-marketplace/)

Section 15 : Managing Sandboxes

⊩ What is [Salesforce](https://www.tutorialkart.com/salesforce/what-is-salesforce-sandbox/) Sandbox?.

⊩ Different Sandboxes and Sandbox [Environment](https://www.tutorialkart.com/salesforce/different-salesforce-sandbox-types/) Types.

⊩ How to create Salesforce Sandbox [template?.](https://www.tutorialkart.com/salesforce/how-to-create-salesforce-sandbox-template/)

⊩ How to create [Salesforce](https://www.tutorialkart.com/salesforce/how-to-create-salesforce-sandbox/) Sandbox?

⊩ How to login [Salesforce](https://www.tutorialkart.com/salesforce/salesforce-sandbox-login-test-salesforce-com/) Sandbox?

#### Section 16 : Salesforce lightning

⊩ How to create [Salesforce](https://www.tutorialkart.com/salesforce/creating-salesforce-custom-domain-salesforce-my-domain/) custom domain?

⊩ What is Salesforce lightning [Experience?](https://www.tutorialkart.com/salesforce/what-is-salesforce-lightning-experience/)

⊩ What is Salesforce lightning component [Framework?](https://www.tutorialkart.com/salesforce/salesforce-lightning-component-framework/)

⊩ Creating first [Salesforce](https://www.tutorialkart.com/salesforce/creating-first-salesforce-lightning-app/) lightning App

⊩ Styling [Salesforce](https://www.tutorialkart.com/salesforce/styling-salesforce-lightning-application-using-bootstrap/) lightning App

⊩ Lightning Componnet : [aura:attribute](https://www.tutorialkart.com/salesforce/what-is-lightning-component-attribute/) tag

⊩ What is [Salesforce](https://www.tutorialkart.com/salesforce/salesforce-dx-salesforce-developer-experience/) DX?

⊩ Create [Salesoforce](https://www.tutorialkart.com/salesforce/create-salesforce-dx-project/) DX project

r create palesorure by project

► Salesforce Dev Hub Setup step-by-step

← Creating Sratch Org